### **Using Indeed In Your Job Search**

Indeed bills itself as "the #1 job site in the world." Indeed is more than a job search board. It's a tool you can use in your job search. It can be especially valuable in a passive job search, delivering job opportunities to your email each day.

The first step is to create an Indeed account. It's free, and setting it up will take just a few minutes.

On the Indeed.com home page, click the "Sign In" link.

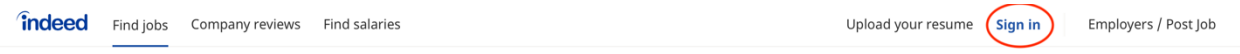

That will take you to a login screen. On that page, click "New to Indeed? Create an account."

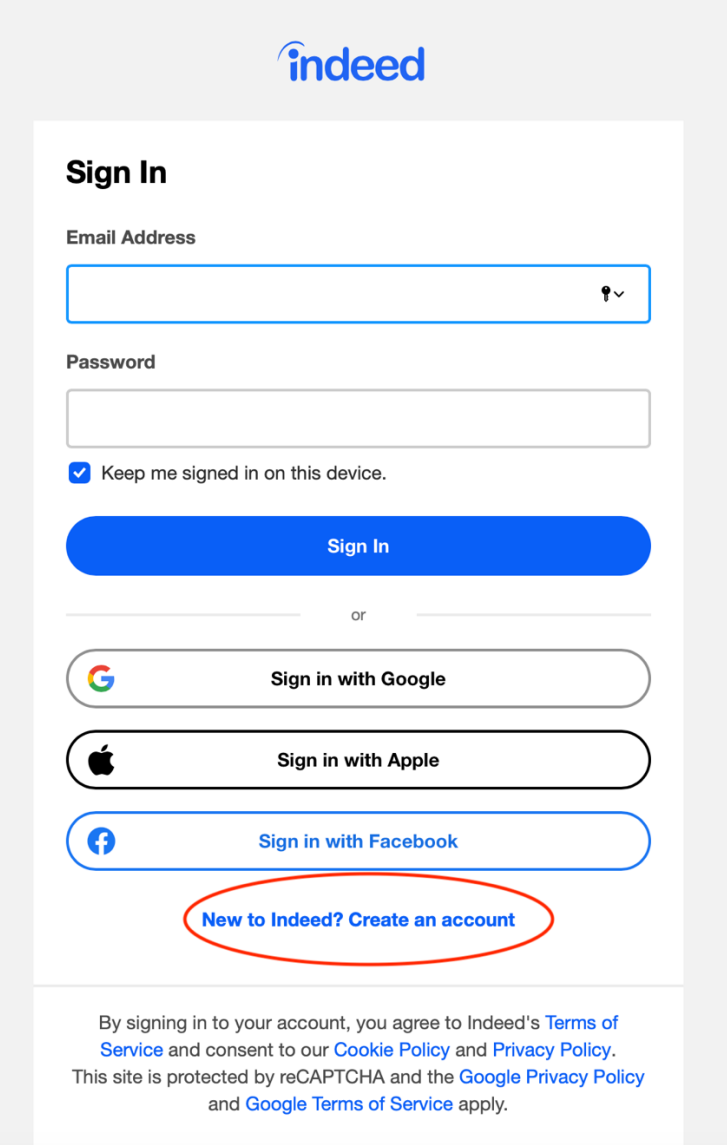

You'll be prompted to "Add a resume." Don't do it.

Do not upload your resume to your Indeed profile. Instead, customize your resume for the specific position you're applying for. You can still use the "easy apply" option available on job postings by uploading a specific resume for a specific job. You'll get a better match with applicant tracking systems if you tailor the resume for the job posting.

# Add a resume

Apply to jobs easier and get found by employers faster.

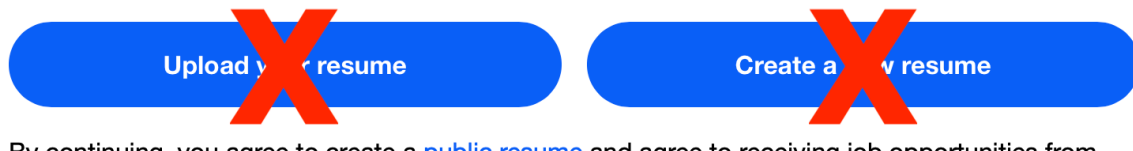

By continuing, you agree to create a public resume and agree to receiving job opportunities from employers.

In addition, if you upload a resume, your resume is public by default and may be viewed by anyone accessing the website. Indeed's terms and conditions page says "this includes users of Indeed's Resume Search product, Employers whose Company Page you may be following, and anyone with access to the URL associated with your public resume, such as search engines and other third parties that may crawl our Site. We offer you this visibility to help you find a job."

If you're conducting a confidential job search, posting your resume may tip off your employer that you're looking for a new role. That's another good reason not to upload a resume.

After continuing on, you'll be prompted to confirm your email account.

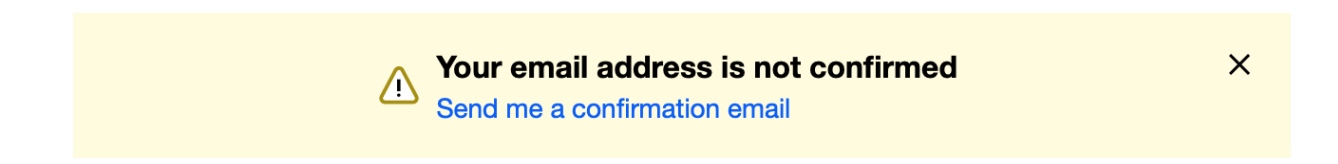

Click on the link and you'll receive an email with a button you'll need to click to complete the confirmation:

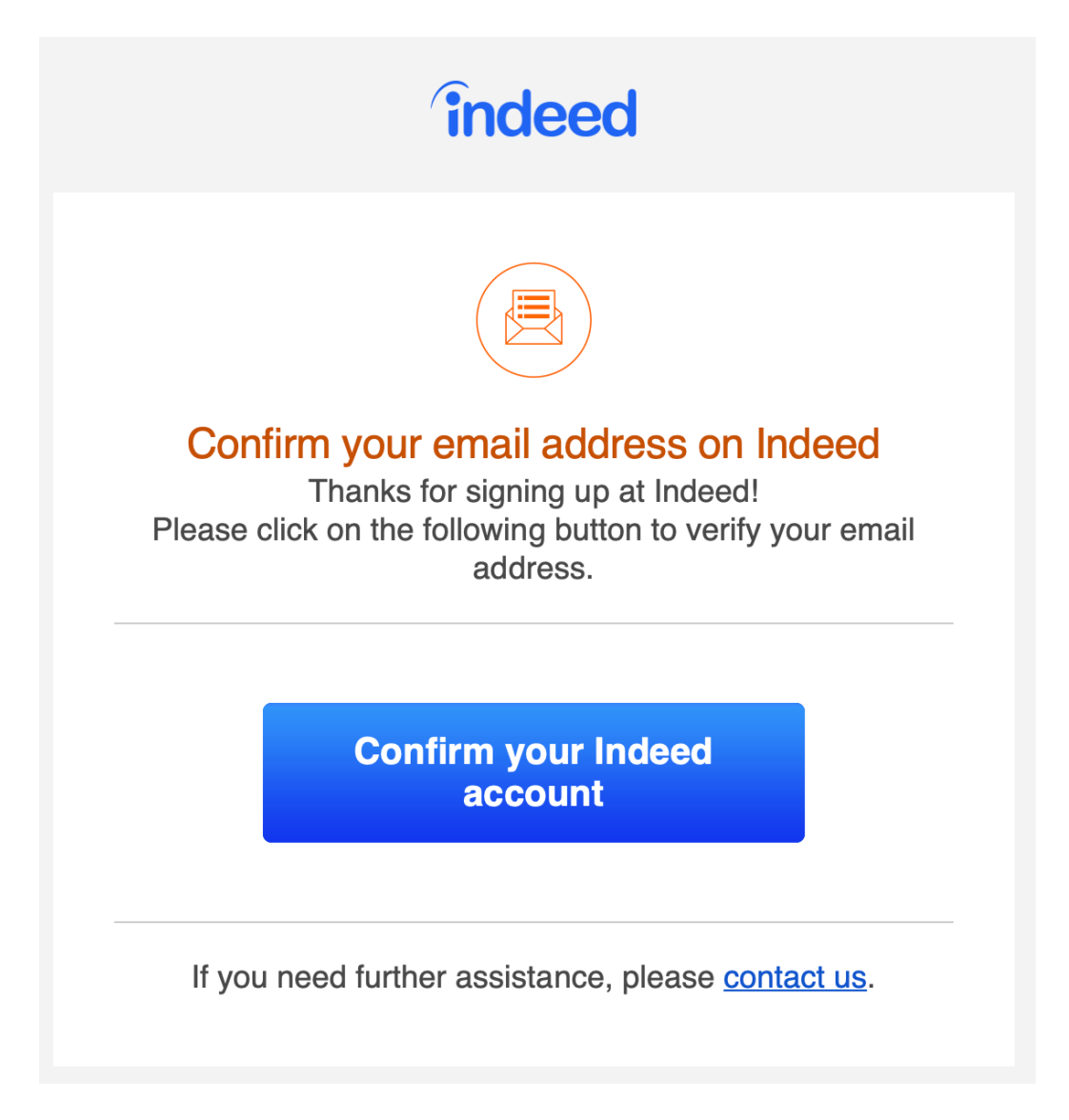

And once you click on the link, you'll get a confirmation message:

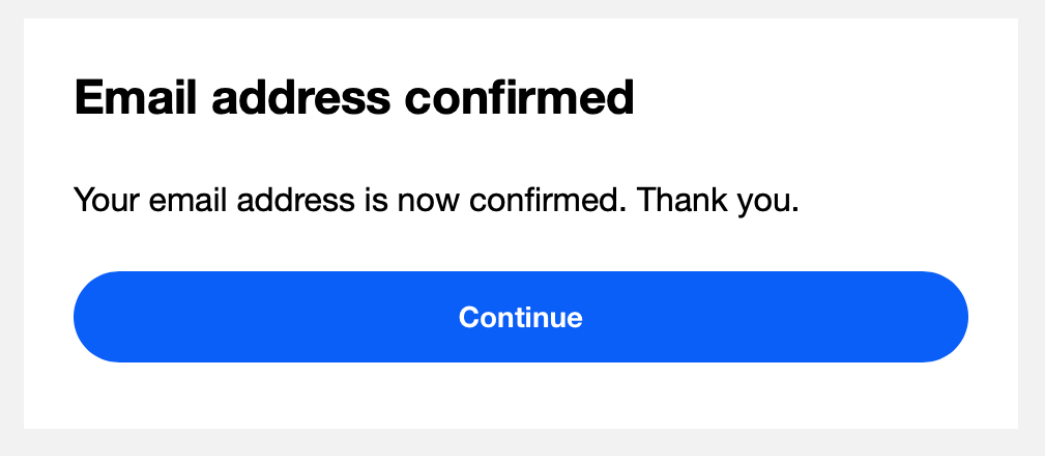

You should also designate your account type:

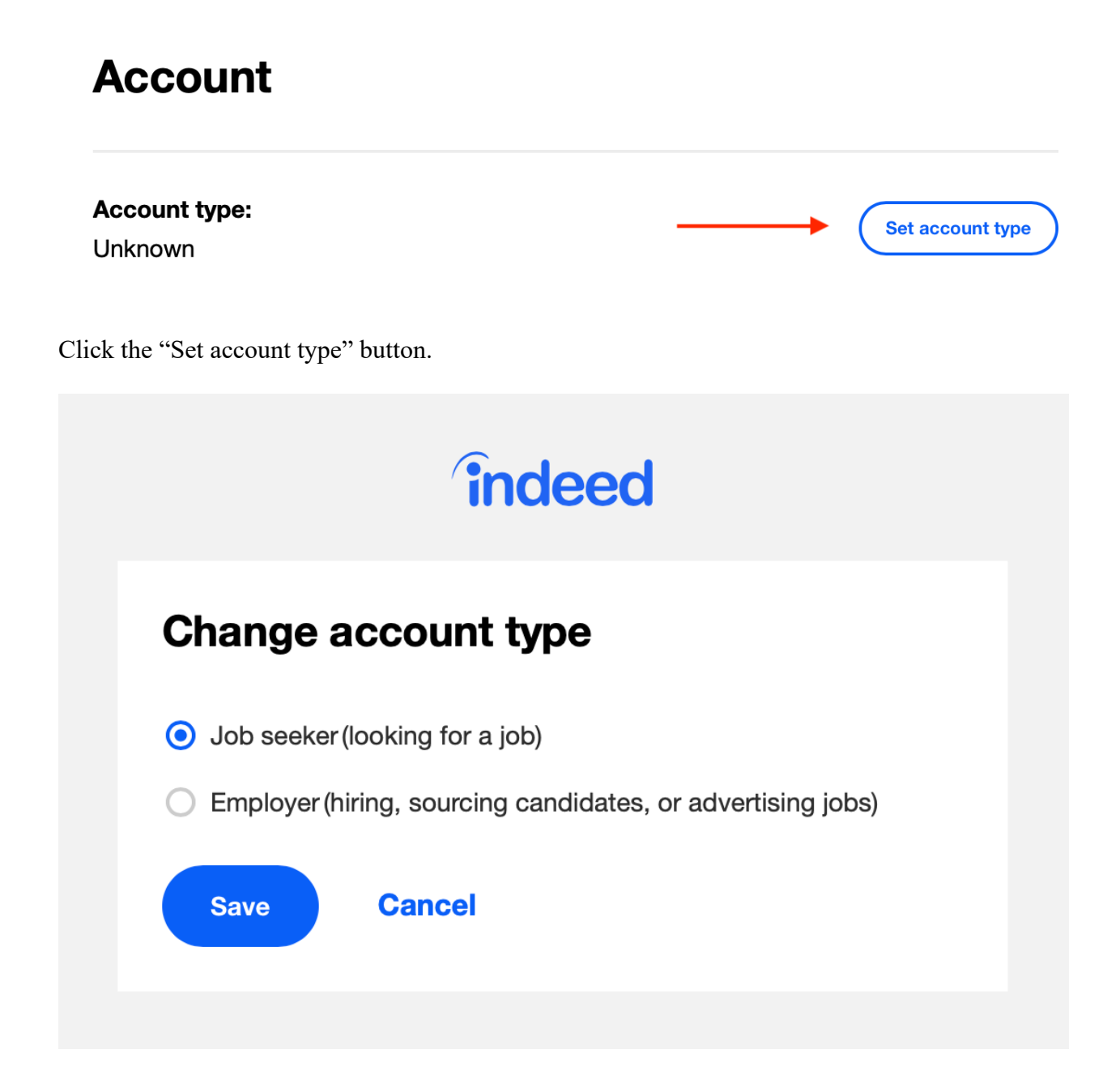

Choose "Job seeker (looking for a job)."

Once your account is set up, you can save jobs that you want to apply for so you can come back to them later. Once you've applied, you can also track your status for positions you've applied for on the same page.

#### **Use Indeed Search to Identify Possible Matches**

Indeed's search function is robust. You can search for possible job opportunities by location, distance, industry, job title, experience level, salary, and more.

You can use Indeed's filters to refine your search parameters, adding or removing criteria until you find positions that are a good fit for your skills, education, and experience.

To get started using Indeed search, click on the "Find jobs" link in the menu bar.

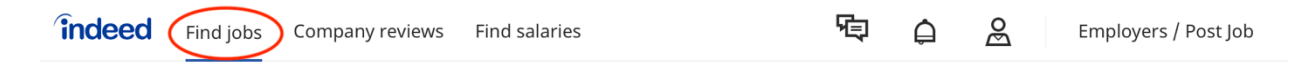

The default search is "What" (job title, keywords, or company) and "Where" (city, state, zip code, or "remote").

 $\hbox{\large \it Q}$ 

## **What**

Job title, keywords, or company

# **Where**

City, state, zip code, or "remote"

**Find jobs** 

**Employers: get started** - post a job, search resumes, and more

Indeed will identify job opportunities that match the criteria you've selected.

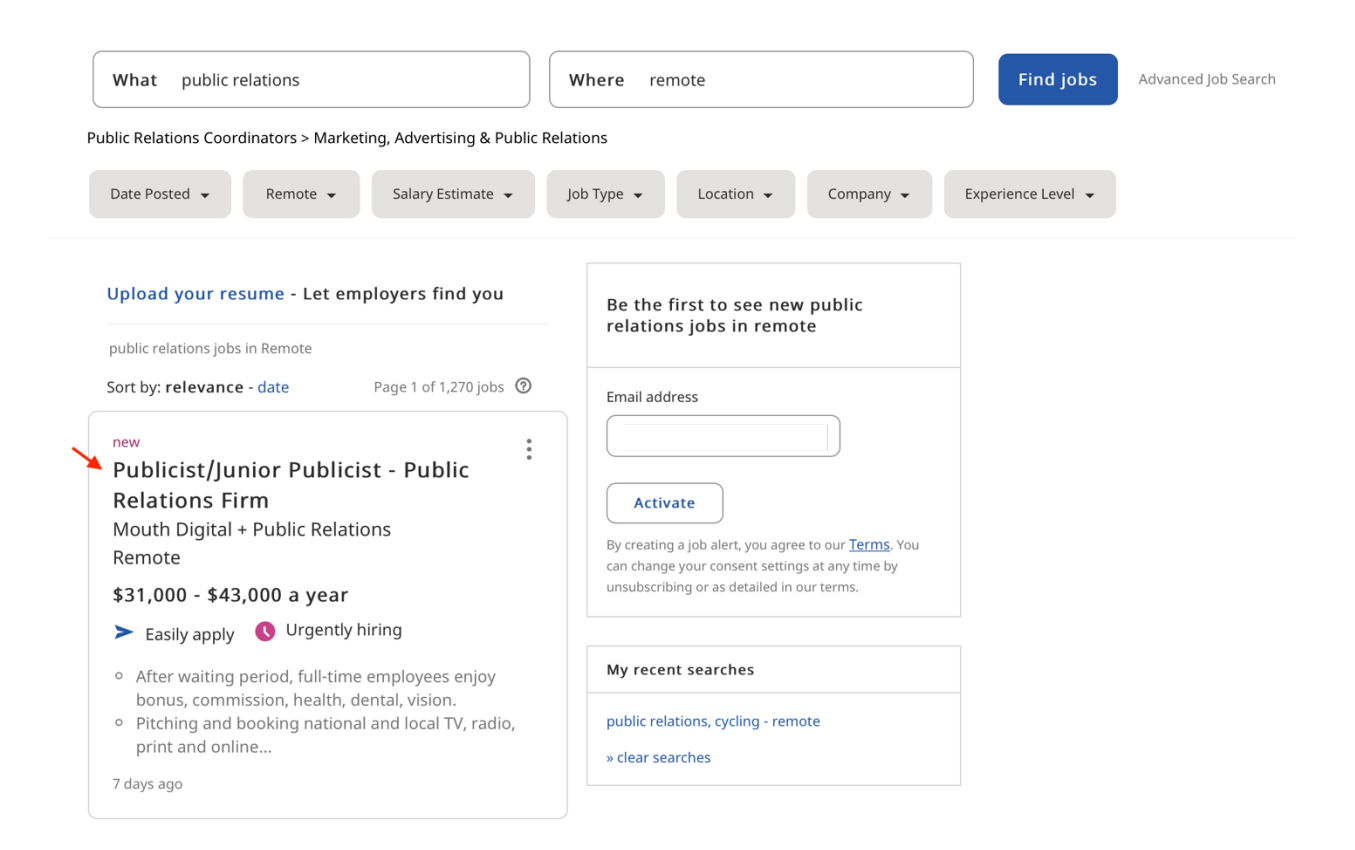

Click on the job title to expand the information about the posting.

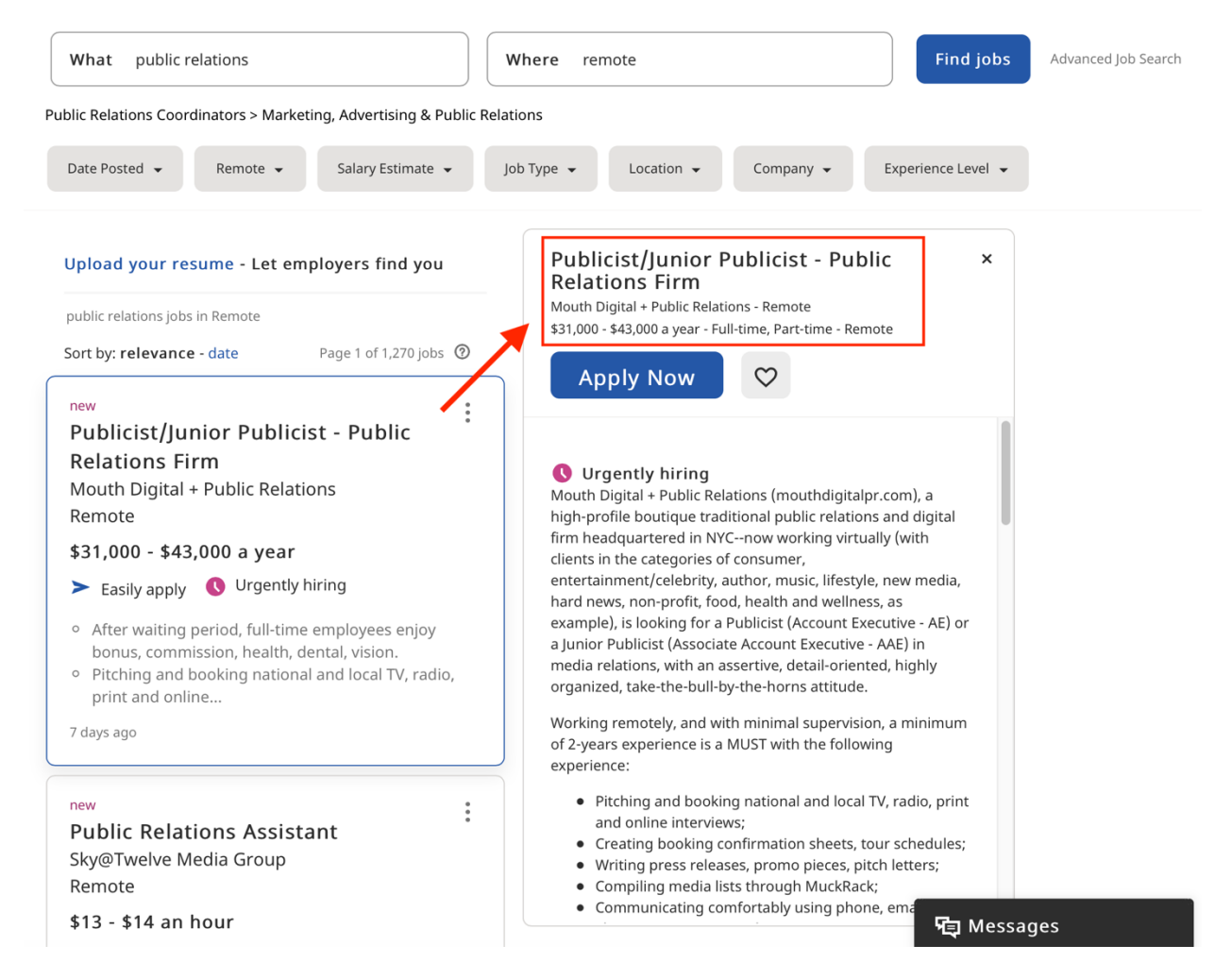

Click on the "Easily apply" link or the "Apply Now" button to apply for the role.

# Publicist/Junior Publicist - Public **Relations Firm**

×

Mouth Digital + Public Relations - Remote

\$31,000 - \$43,000 a year - Full-time, Part-time - Remote

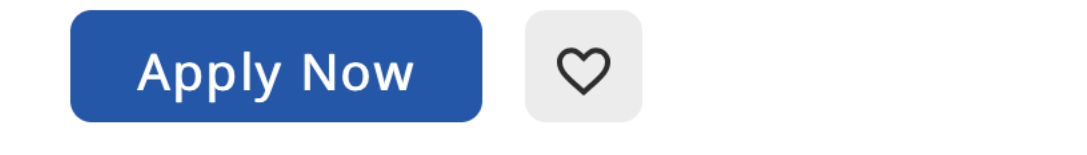

A new window will open. Enter your information in the fields. You can also attach your resume and cover letter.

#### Name \*

Email  $*$   $\odot$ 

## Phone Number \* 0

**City - United States (change)** 

e.g. Seattle, WA

#### **Relevant experience**

Job title

#### **Company**

Resume \*

**Choose file** No file chosen

No resume? Create one now

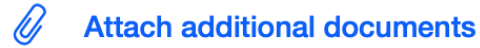

```
(+) Add cover letter
```
#### Notify me when similar jobs are available

By checking this box and clicking continue, you agree to our Terms, and you agree to receive similar jobs via email. You can change your consent settings at any time by unsubscribing or as detailed in our terms.

Or click on the "heart" button next to the "Apply Now" button to save the posting for later. (It will be saved to the "My Jobs" page.)

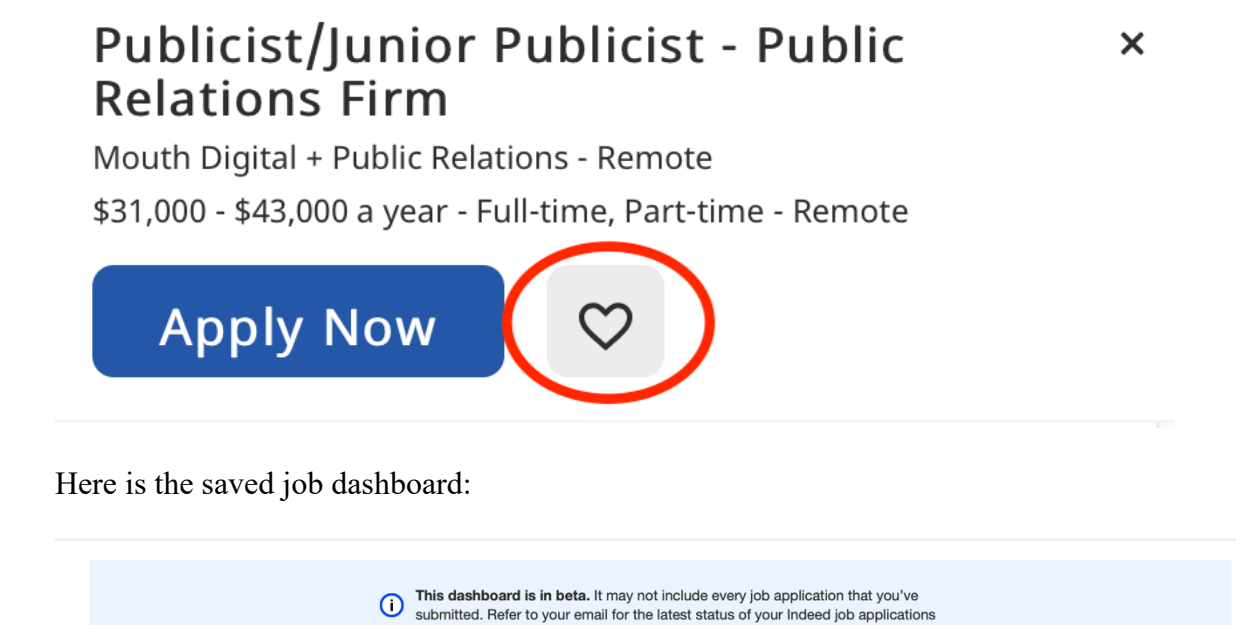

**Advanced Job Search**

Saved today

**My jobs** 

Saved<sub>1</sub>

匭

Applied o

**Publicist/Junior Publicist - Public Relations Firm** 

Mouth Digital + Public Relations | Remote

Indeed's Advanced Job Search function makes it even easier to target job opportunities.

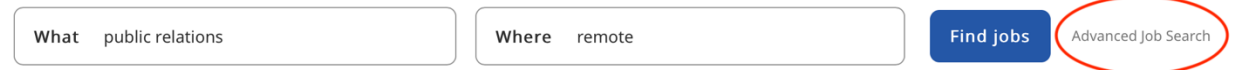

**Apply now** 

Undate

 $\times$ 

With the search function, you have the option to see jobs from job boards only, from the websites of employers only, or both. You can also include or leave out postings from staffing agencies. You can target specific salary ranges using the salary estimate field.

# **Advanced Job Search**

# **Find Jobs**

With all of these words

public relations

With the exact phrase

With at least one of these words

With none of these words

With these words in the title

From this company

Show jobs of type

All job types

Show jobs from

All web sites

 $\checkmark$ 

 $\checkmark$ 

Exclude staffing agencies  $\Box$ 

#### Salary estimate

per year \$50,000 or \$40K-\$90K

You can choose specific location and distance criteria, and choose to see jobs posted only within a specific number of days.

# **Where and When**

#### Location

city, state, or zip

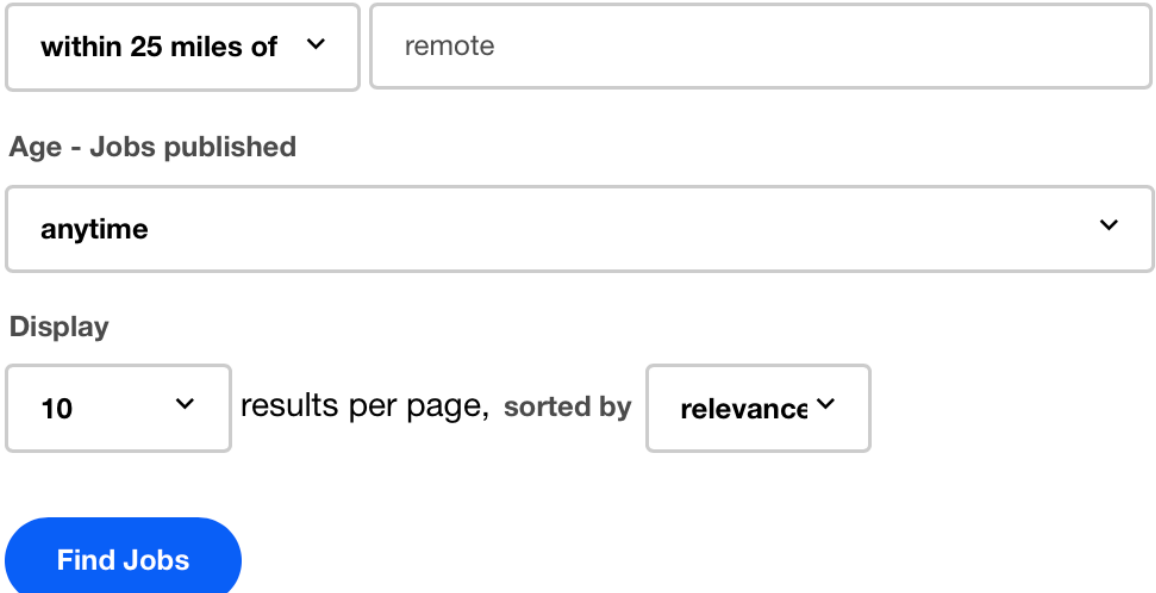

In addition to searching for job postings, you can set up job alerts to be emailed to you.

## **Setting Up Job Alerts on Indeed**

Job alerts are emails listing new jobs posted on Indeed that meet the criteria you've established. Instead of visiting Indeed daily to see what opportunities are available, you can receive an email with postings. You can choose to have alerts sent to you daily or weekly.

Set up Job Alerts on this page: https://subscriptions.indeed.com/create/jobalert

# **îndeed**

## Be the first to see new jobs

Tell us what type of job you are looking for and we'll send you a daily email with new jobs that match your search.

By creating a job alert, you agree to our Terms. You can change your consent settings at any time by unsubscribing or as detailed in our terms.

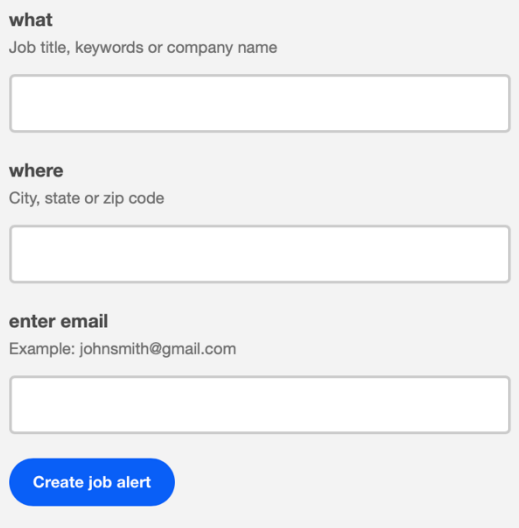

Once you enter your information, you'll see a confirmation screen:

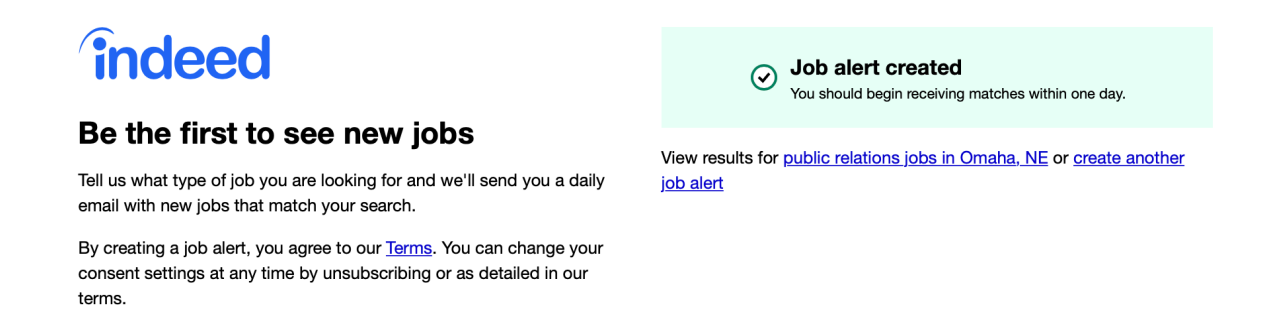

You'll also receive a confirmation email to the email address you entered, along with jobs that match the criteria you selected.

Your job alert for public relations jobs in Omaha, NE is now active Inbox x

Indeed <alert@indeed.com> Unsubscribe to me  $\sqrt{ }$ 

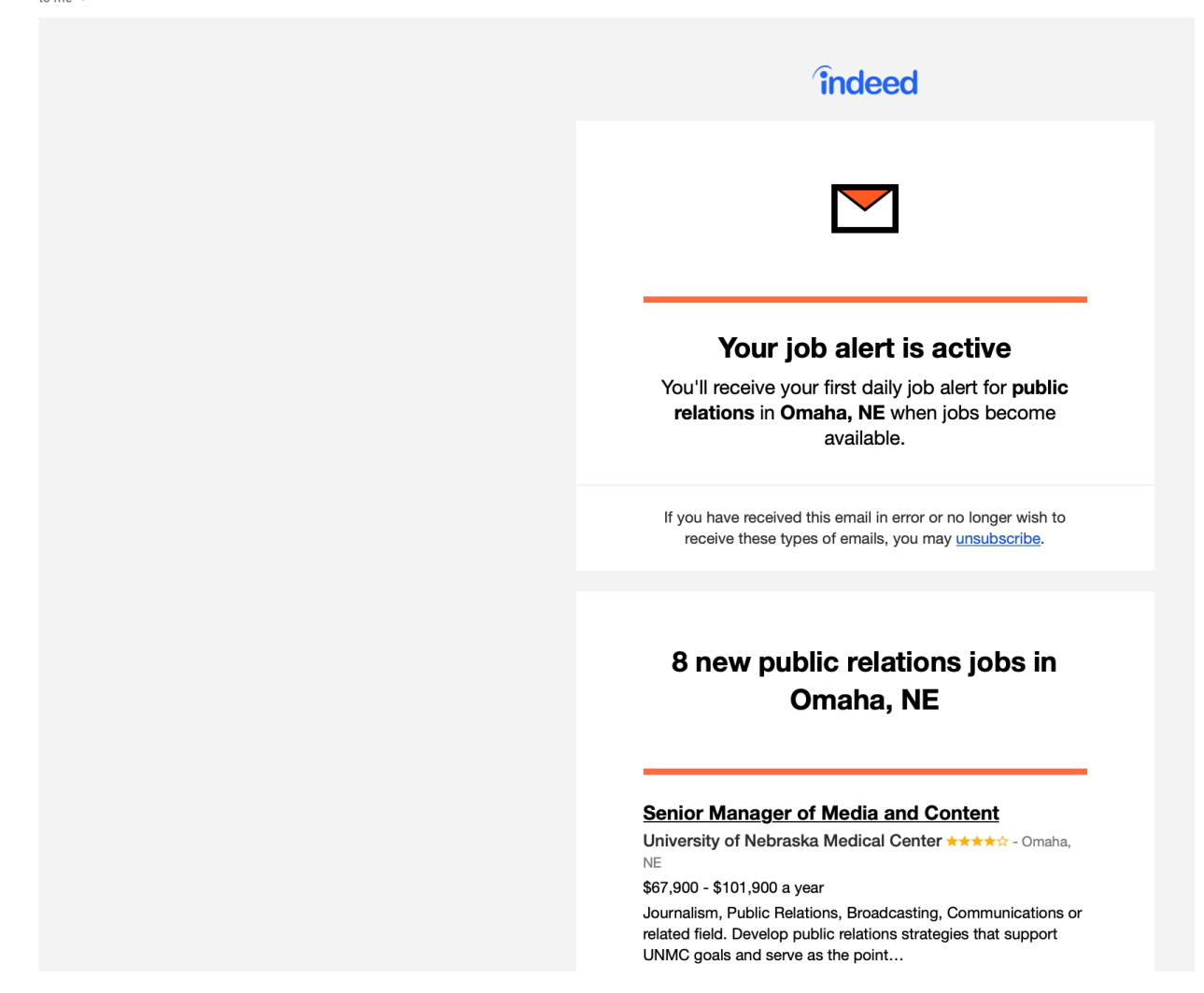

Indeed also offers plugins for Chrome, Firefox, and Google Toolbar. These apps provide notifications from within your Internet browser about new jobs and messages from prospective employers.

#### **Use Indeed for Research**

Indeed provides Company Pages, providing reviews of the workplace, photos, job openings, and salary data. On the job posting, click on the company name to access this information. If a Company Page is available, it will open when the company name is clicked on.

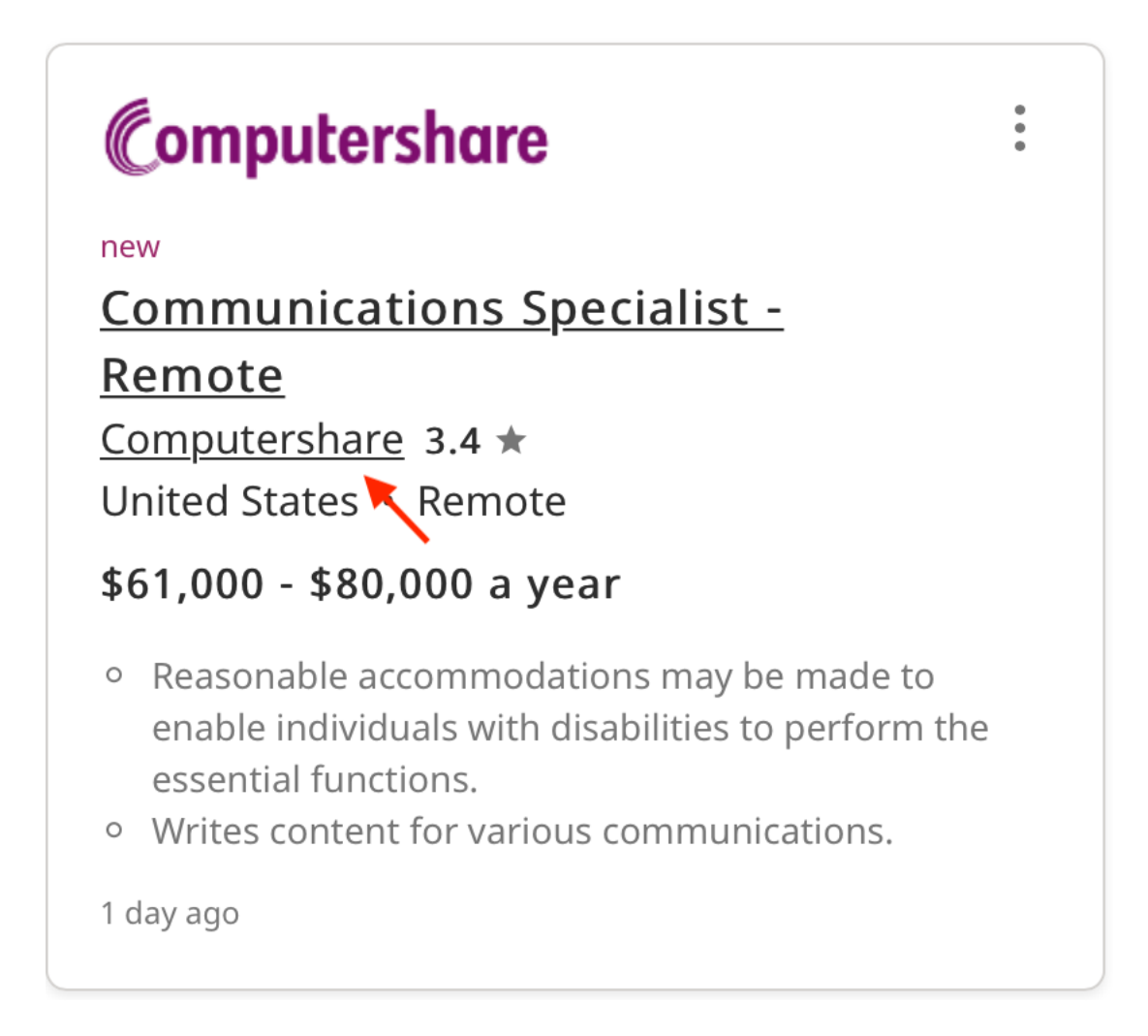

On the Company Page, you can see a Snapshot of the company. The company can populate a "Why Join Us" page and photos. You can read employee reviews of the company, and look at a list of all the jobs posted on Indeed. There is also salary and benefit information. Jobseekers can post questions that a company representative or other people can answer.

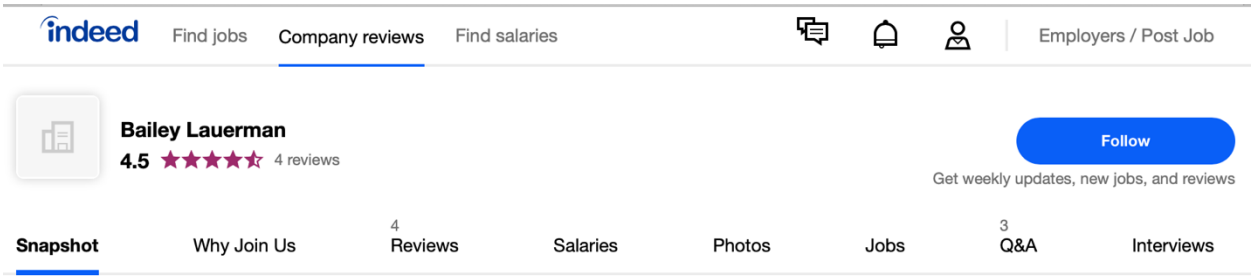

Bailey Lauerman Careers and Employment

# About the company

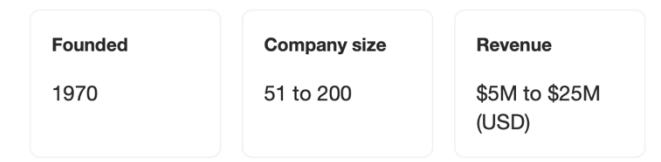

Bailey Lauerman Advertising Age's 2013 Small Agency of the Year, is an independent advertising agency headquartered in Omaha, Nebraska. The agency has earned national recognition for its work with top national brands including AMC Theatres, Disney, Bass Pro Shops, Union Pacific and many more. The agency is a member of the Advertising and Marketing International Network (AMIN), as well as the American Association of Advertising Agencies (4A's).

#### Learn more  $\rightarrow$

# **Rating overview**

Rating is calculated based on 4 reviews and is evolving.

Some Company Pages are more complete than others. Salary and benefit information is usersubmitted, so the more employees the company has, the more likely this information is to be populated on the page.

Indeed also conducts surveys on work happiness. It evaluates several criteria:

- *Work Happiness Score:* Do people feel happy at work most of the time?
- *Flexibility:* Do people feel they have the time and location flexibility they need?
- *Achievement:* Do people feel they are achieving most of their goals at work?

The Work Happiness section will tell you how many people completed the work happiness survey, so you can see the sample size the scores are based on.

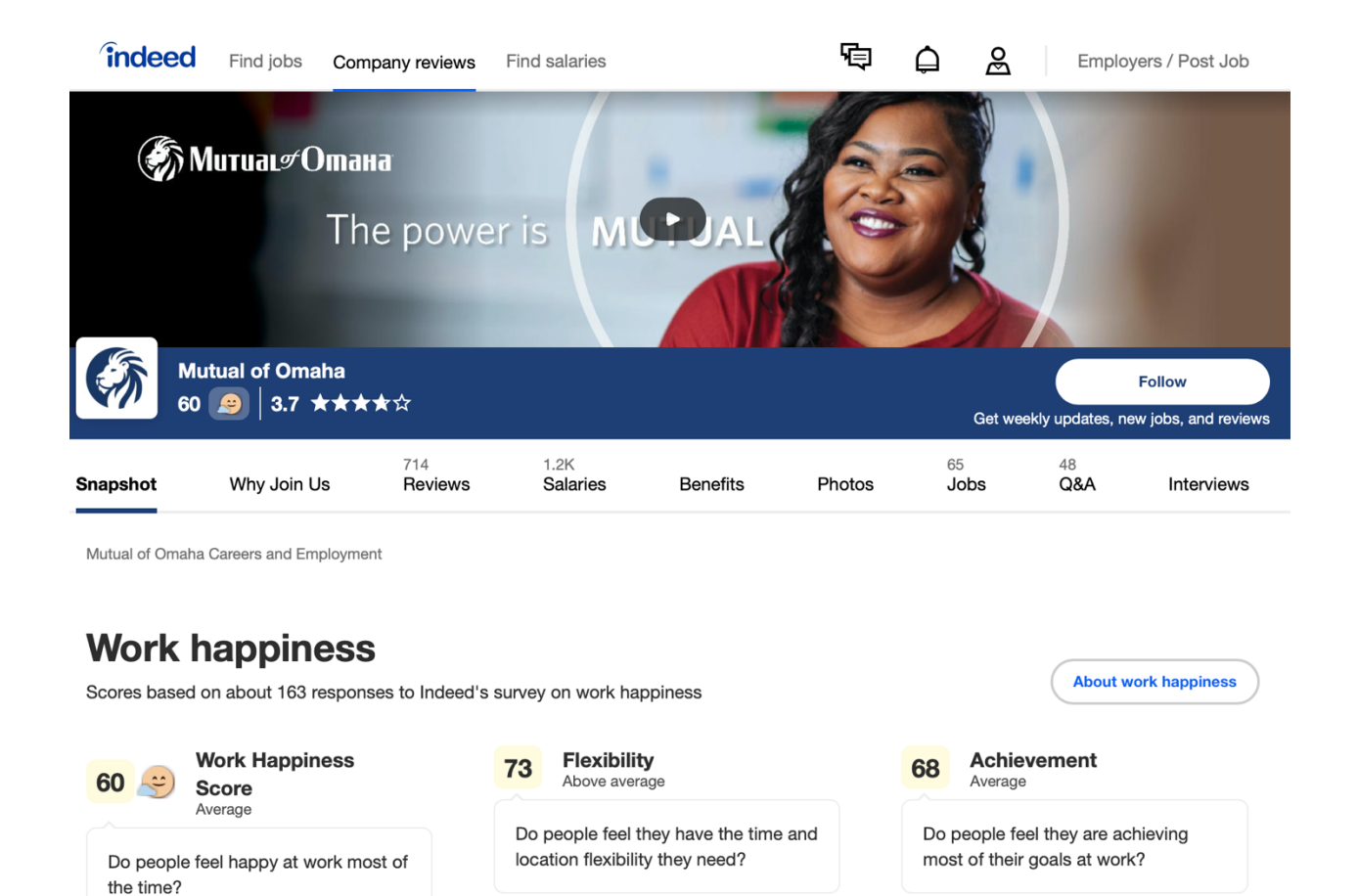

See full report

You can also click on the "Company reviews" tab in the menu bar and identify companies that are hiring. Simply enter your city or state and you can see the "popular companies" in that city and state. The listings also include links to reviews, salary information, and jobs.

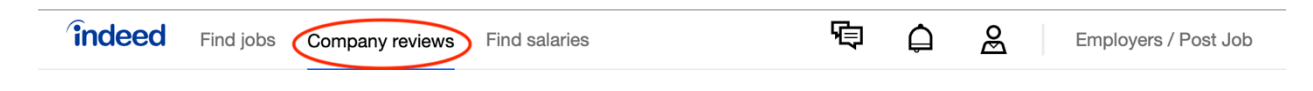

Get access to millions of company reviews

# Find great places to work

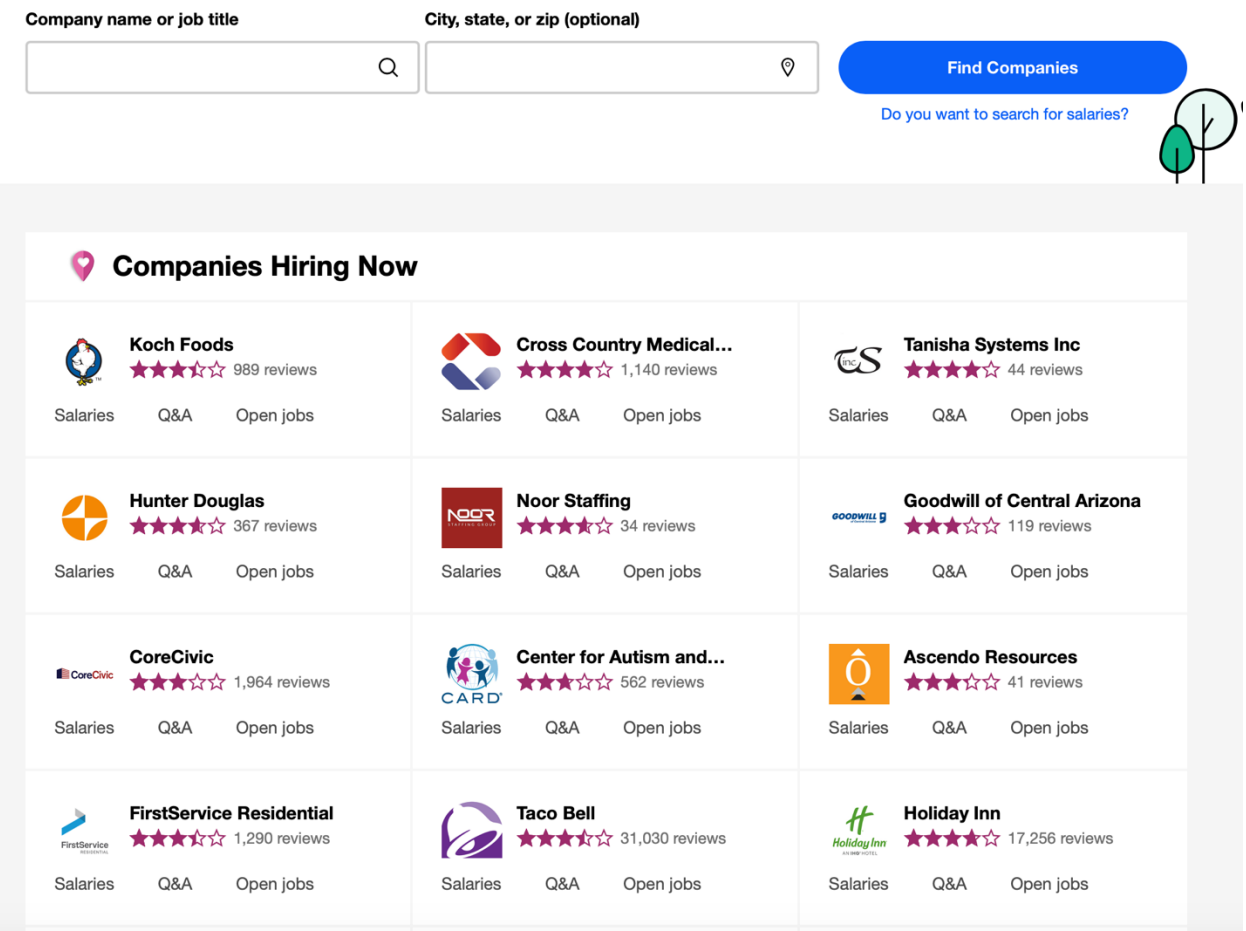

#### **Using Indeed for Salary Research**

Indeed can also be a useful resource for salary information. In addition to company-specific salary data (found on the Company Page), you can use the "Find salaries" function on the menu to generate salary information.

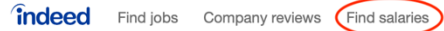

**中 自 品** Employers / Post Job

While not as robust as information on a specialized salary research site like Salary.com, you can generate some ballpark numbers based on job titles and location.

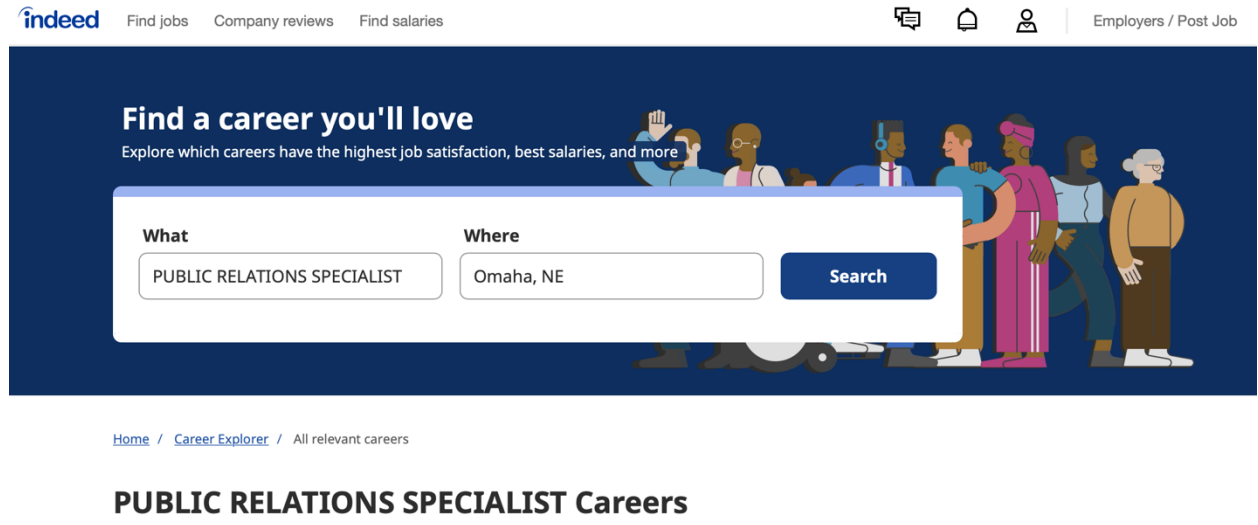

Average salaries for "PUBLIC RELATIONS SPECIALIST" jobs in Omaha, NE

Showing 3 salaries for "PUBLIC RELATIONS SPECIALIST" in Omaha, NE

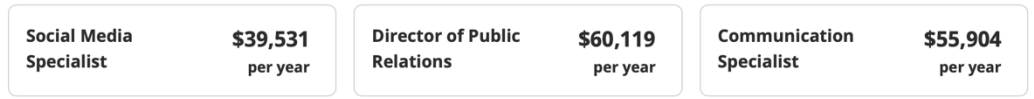

Indeed is a robust tool for your job search toolbox. For active jobseekers, you can search the site for opportunities, drilling down your criteria to very specific parameters. For passive jobseekers, set up alerts and let Indeed serve up openings via email.